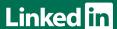

# CREATING AN EFFECTIVE LINKEDIN PROFILE

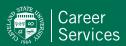

## LinkedIn is no longer optional

In order to be competitive in the 21st century job market, you need to create a LinkedIn profile that truly stands out and that works for you.

# To get started:

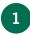

Go to LinkedIn.com and create an account

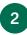

Login to your account

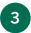

Press "Me" tab and go to "View Profile"

# Step-by-step tips to help you create your profile:

These three items appear when you are searched on LinkedIn:

#### NAME

Use your first name & last name only — no degrees or icons.

You can add a maiden name.

#### **PHOTO**

Insert your headshot photo.

- When taking your headshot, dress as if you are going to a professional networking event in your industry.
- Best if the background is white or gray, not busy.

#### **HEADLINE**

Treat this as your LinkedIn "Elevator Pitch."

 Articulate what you're doing now, what you're passionate about and what you're interested in doing in the future.

#### **BANNER IMAGE**

Add a horizontal background image that helps promote your personal brand.

 Never use the default background provided by LinkedIn.

#### **ABOUT ME**

Include information about you (such as the "summary" from your resume).

- Upload "Rich Media Content" to tell your story including videos, presentations, links to blog posts or articles you've written.
- You can even upload your resume as "Rich Media Content."
- Include your email address here.

#### **CAREER INTEREST**

Let recruiters know you are open to opportunities even if you currently have a job.

- Change your job seeking preferences under "Settings."
- Update your location (i.e. Metropolitan area).

## **EXPERIENCE**

Be sure to tag the official page for your company or organization.

Use info from resume.

### **EDUCATION**

Add your college and expected graduation.

 Include major accomplishments, extracurricular involvement and leadership experience.

### **SKILLS**

This list is searchable. You can add your relevant skills right to your profile.

- Pin your top 3.
- Enter up to 50 skills.

#### RECOMMENDATIONS

Obtain at least 3 recommendations.

 These can be from professors, co-workers or people who supervised you in an internship or work-related experience.

#### **VANITY URL**

i.e. www.linkedin.com/in/johnsmith

• Use this as the signature line in your resume.

\*Some content shared from Touro College